## Невозможно авторизоваться

В терминале Архива по умолчанию установлены имя пользователя: "admin" и пароль: "admin".

## Забыли Master пароль

Архива (v1.8 и выше)

Учетная запись master - это "запасной выход" для системы. Её используют в случаях, когда привычные механизмы авторизации функционируют некорректно или вообще не работают из-за неверной настройки или по каким-то другим причинам.

В случае, когда невозможно авторизоваться в терминале администратора и Email Discovery Архива с использованием обычной учетной записи администратора, нужно авторизоваться, используя аккаунт master.

Обычно, имя пользователя для учетной записи master - "admin". Пароль задается во вкладке Настройка -> Авторизация во время первоначальной настройки системы

В случае, если вы забыли пароль от аккаунта master, файл, содержащий основные настройки сервера (server.conf), должен быть изменен в текстовом редакторе, таком как Wordpad (Windows) или VI (Linux).

Файл server conf file нахолится злесь:

Δ

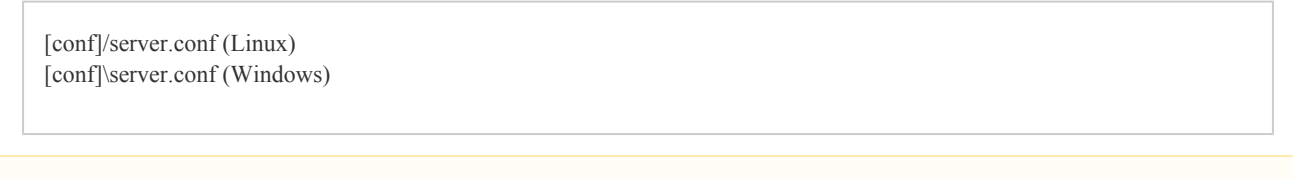

Замечание: для получения информации о точном месторасположении папок с настройками Архива обратитесь в Разделы файловой системы

Найдите строчки, содержащие пароль и логин для учетной записи master: security.login.master.password и security.login.master.username, и удалите их. Более того, будет хорошо, если вы отключите NTLM авторизацию в следующей строке: "authentication.ntlm.sso=no". После сохранения файла, станет возможно авторизоваться с данными "admin", "admin" (логин и пароль для учетной записи master по умолчанию). После того как вы авторизовались, во вкладке Настройка->Авторизация установите новый пароль для аккаунта master.

## Архива (v1.8n и более ранние версии)

Для получения доступа к системе сделайте следующее:

1. Поменяйте вот эту папку:

/usr/local/mailarchiva/server/webapps/mailarchiva/WEB-INF/conf (Linux) C:\Program Files\MailArchiva\Server\Webapps\MailArchiva\WEB-INF\conf (Windows)

2. Отредактируйте файл server.conf и измените так, чтобы security.loginmethod = basic

- 3. Скопируйте users.conf в users.bak
- 4. Скопируйте users.rename в users.conf
- 5. Перезагрузите сервер

NTLM авторизация невозможна

Пожалуйста, не отключайте NTLM авторизацию, не прочитав сперва Руководство Администратора. ⋒

Для решения проблем с NTLM авторизацией можно авторизоваться, используя стандартную форму авторизации ввести в алресную строку бразузера URL-алрес страницы авторизации.

http://localhost:8090/signonform.do

После того как вы напечатаете в браузере URL-адрес, появится обычное окно авторизации Архива.